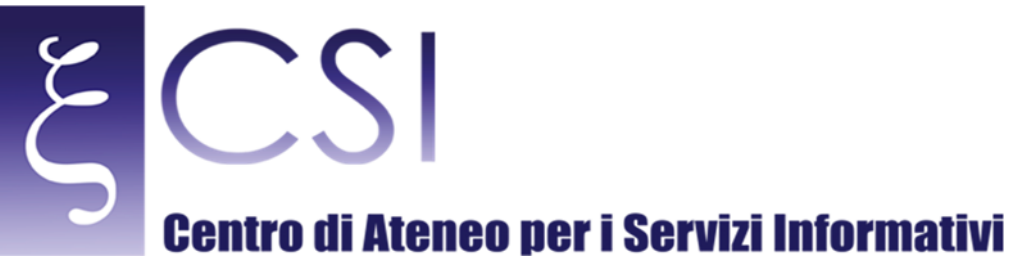

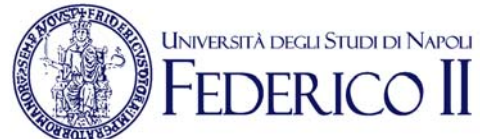

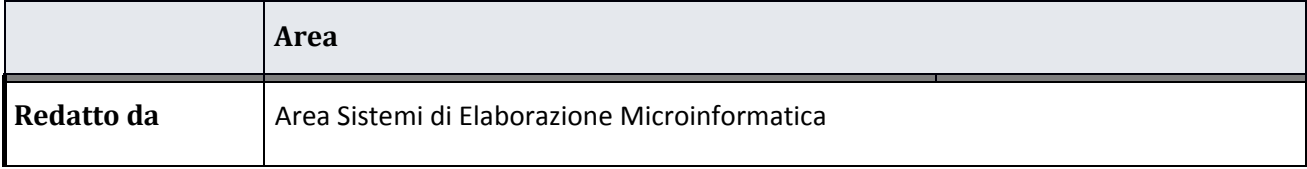

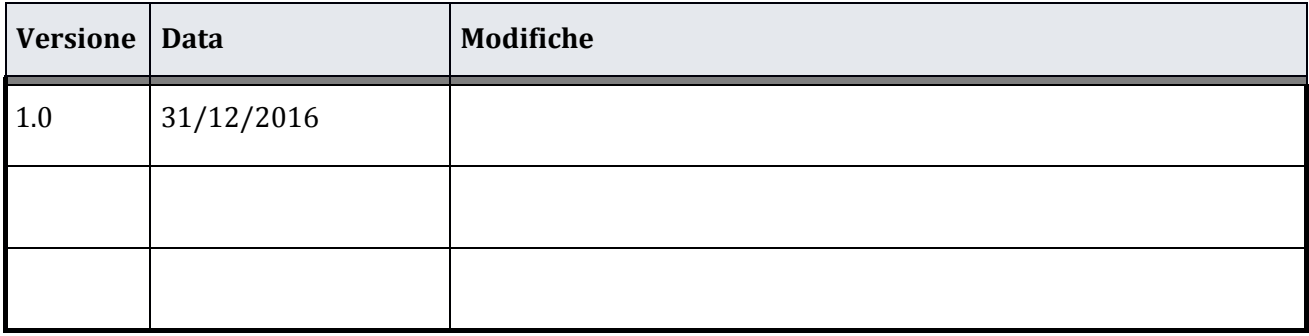

**CSI** – Manuale Portale Archivio Sede Centrale – pag. 1

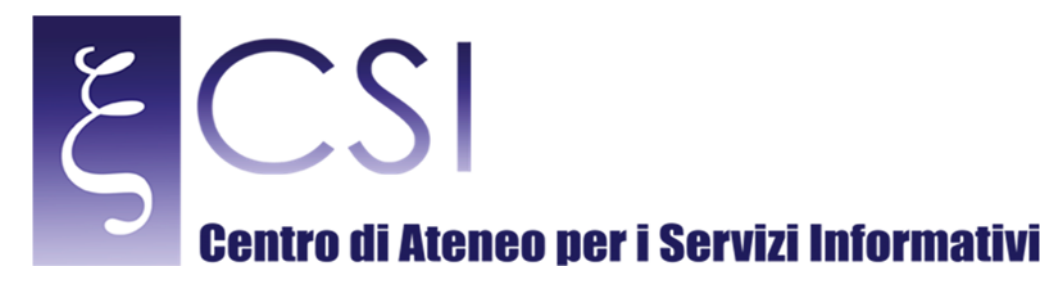

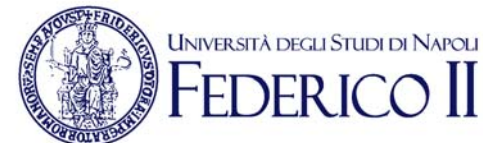

## **Portale Archivio Archivio Sede Centrale**

## **Indice**

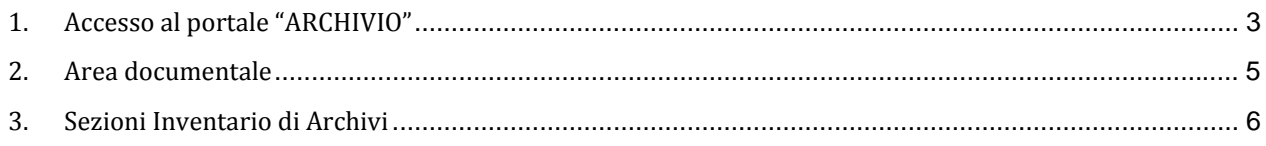

CSI - Manuale Portale Archivio Sede Centrale - pag. 2

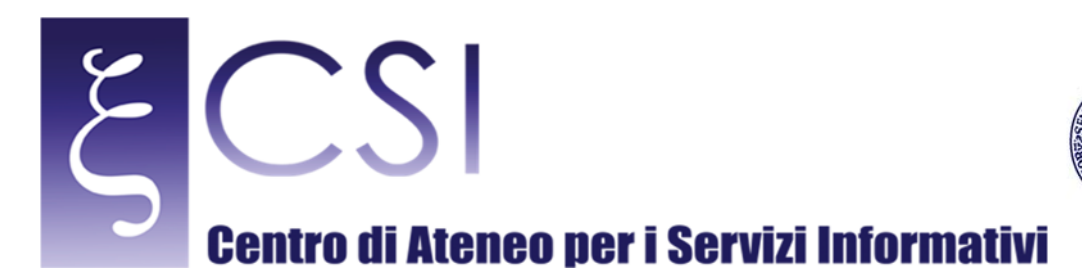

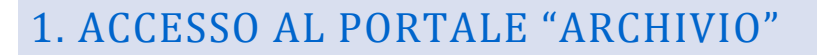

Accedere al portale *Collabora* all'indirizzo http://collabora.unina.it. Nota: Se richiesta l'autenticazione, inserire le proprie credenziali del dominio *unina*.

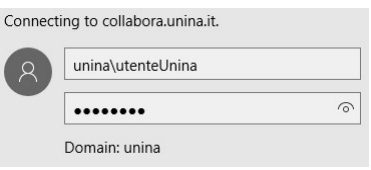

**UNIVERSITÀ DEGLI STUDI DI NAPOLI** 

Dalla pagina principale di *Collabora* accedere alla sezione "Archivio di Sede Centrale" attraverso il collegamento **Archivio**. 

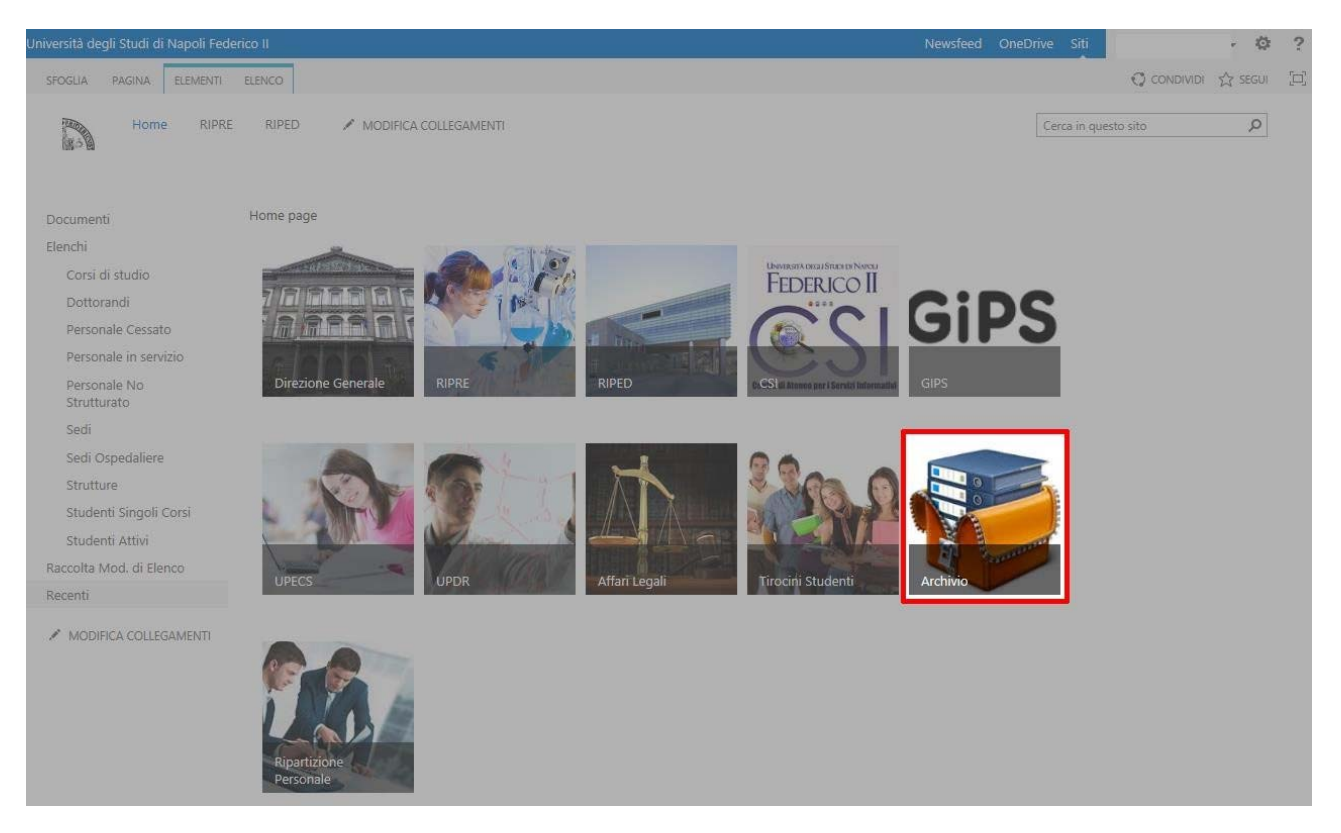

**CSI** – Manuale Portale Archivio Sede Centrale – pag. 3

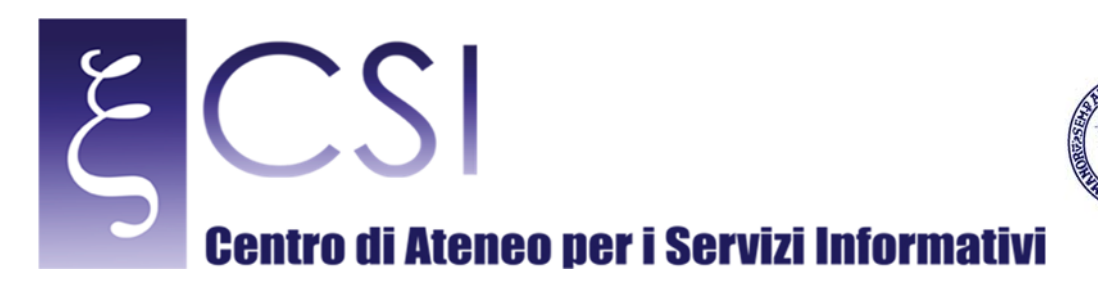

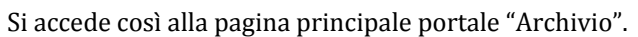

Un menù verticale sulla sinistra della pagina contiene i link per accedere all'area documentale del portale e tutti gli inventari di archivio.

**UNIVERSITÀ DEGLI STUDI DI NAPOLI** 

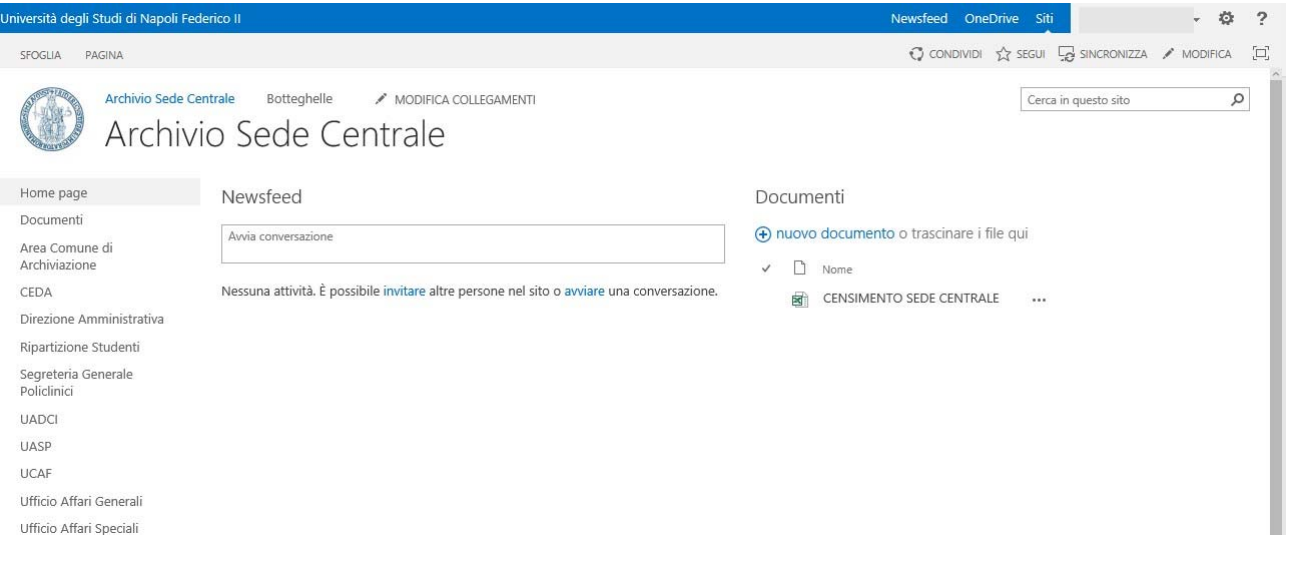

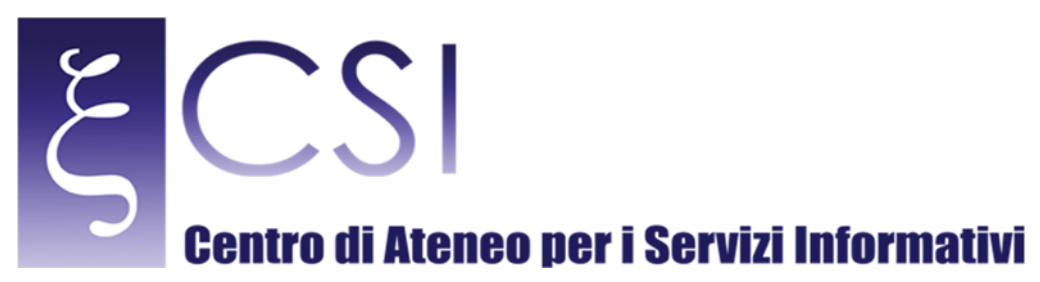

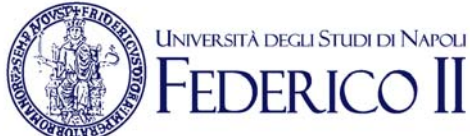

## 2. AREA DOCUMENTALE

La sezione "Documenti" è un'area documentale nelle quali è possibile gestire documenti sul portale.

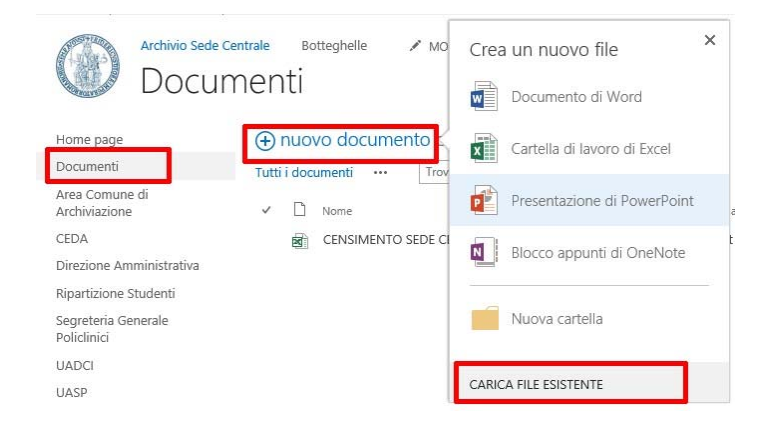

Nella pagina è possibile caricare dei documenti esistenti e crearne dei nuovi tramite la funzione "nuovo documento". Nel caso si voglia caricare un documento esistente attraverso la voce "Carica File Esistente" sarà possibile selezionarlo con un click sul pulsante **Browse...** della finestra che si aprirà.

In maniera analoga sarà possibile visualizzare, modificare e cancellare eventuali documenti già caricati nella sezione. 

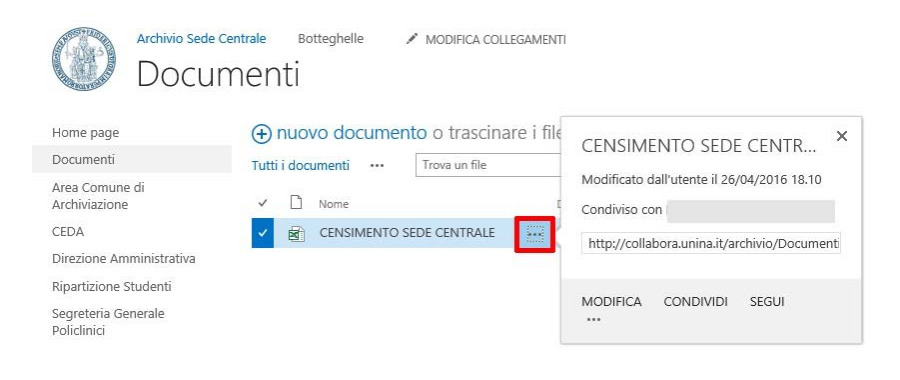

**CSI** – Manuale Portale Archivio Sede Centrale – pag. 5

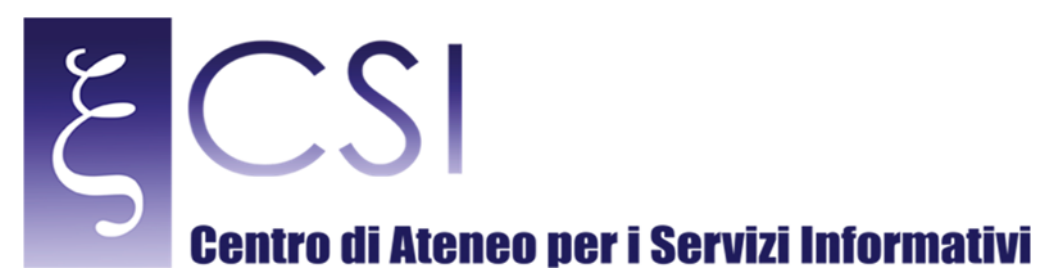

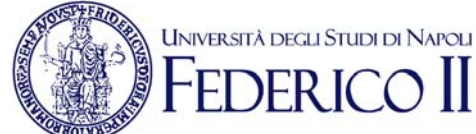

## **3. SEZIONI INVENTARIO DI ARCHIVI**

Tutte le altre sezioni contengono le informazioni di censimento dei diversi archivi.

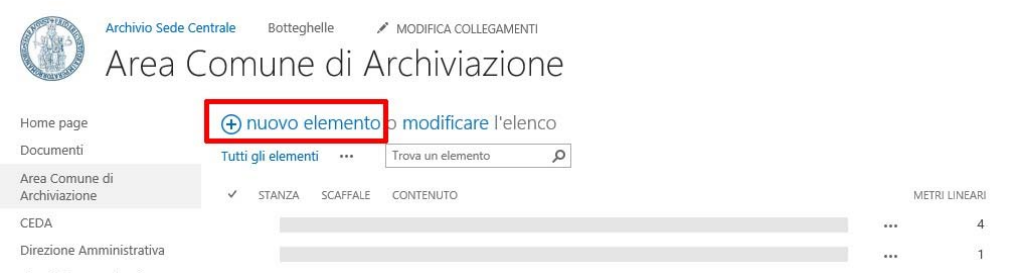

Per aggiungere una nuova voce di censimento fare click sul link "nuovo elemento", si aprirà una finestra di inserimento che consentirà di inserire i dati e confermarli con il pulsante "Salva".

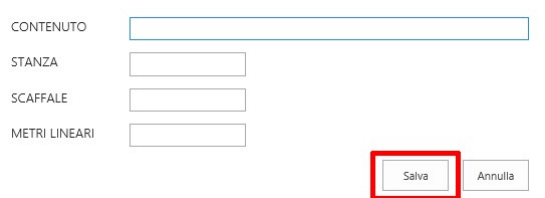

È possibile in qualsiasi momento modificare una voce inserita facendo click sull'icona \*\*\* della relativa riga. La modifica avverrà in una finestra analoga a quella di inserimento. Attraverso lo stesso menù è possibile visualizzare l'elemento o eliminarlo.

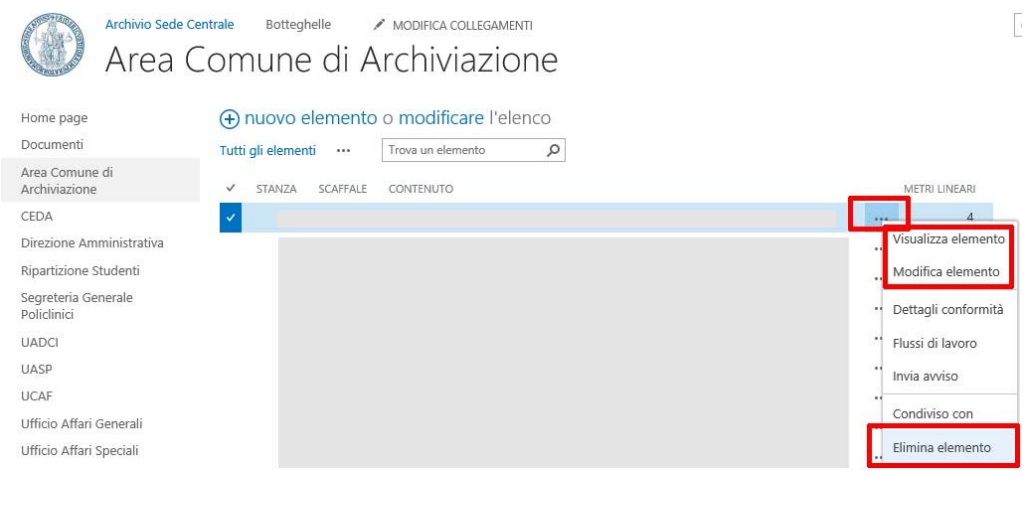

**CSI** – Manuale Portale Archivio Sede Centrale – pag. 6